# <span id="page-0-0"></span>**Dell™ E1910/E2210** 平面顯示器使用指南

[關於您的顯示器](file:///C:/data/Monitors/E2210/ct/ug/about.htm) [設定顯示器](file:///C:/data/Monitors/E2210/ct/ug/setup.htm) [操作顯示器](file:///C:/data/Monitors/E2210/ct/ug/operate.htm) [疑難排解](file:///C:/data/Monitors/E2210/ct/ug/solve.htm)  [附錄](file:///C:/data/Monitors/E2210/ct/ug/appendx.htm)

### 注意、通知與小心訊息

- 注意: "注意"會指出可幫助您更妥善使用電腦的重要資訊的注意事項。
- **合 通知:** 指出潛在硬體損害或資料遺失問題,並告訴您如何避免產生此問題的通知事項。

#### 小心: 小心(**CAUTION**)會指出潛在或財產上的損失、人身傷害、或甚至造成死亡等小心事項。

#### 此文件中的資訊如有變更,恕不另行通知。 **© 2008 Dell Inc. All rights reserved.**

嚴格禁止在未獲得Dell Inc.書面同意的情況下以任何方式重製任何部分。

此文件中使用的商標: *Dell* 與 *DELL* 標誌皆為Dell Inc的商標; *Microsoft* 與 *Windows* 則為Microsoft Corporation在美國與/或其他國家的註冊商標; *Adobe* 為*Adobe Systems Incorporated*的商標,且可能已以特 定的司法權力註冊。 *ENERGY STAR 為*美國環境保護局(U.S. Environmental Protection Agency)的註冊商標。 身為ENERGY STAR的夥伴之一,Dell Inc.保證此產品符合ENERGY STAR在能源使用效率上的規<br>定。

此文件中可能會使用其他商標與商品名稱來參照聲稱的標誌與名稱或其產品的實體。 Dell Inc.放棄除了其自己的商標與商品名稱以外的任何商標與商品名稱的所有利益。

#### **Model E1910c/E1910f/E2210c/E2210f**

**2009**年 **7**月 **Rev. A00**

# <span id="page-1-0"></span>關於您的顯示器

**Dell™ E1910/E2210** 平面顯示器使用手冊

- [包裝內容](#page-1-1)
- [產品功能特色](#page-2-0)
- [認識各部位與控制裝置](#page-3-0)
- [顯示器規格](#page-4-0)
- [隨插即用功能](#page-8-0)
- [液晶顯示器品質與像素政策](#page-8-1)
- [維護指南](#page-8-2)

#### <span id="page-1-1"></span>包裝內容

您的顯示器包裝中含有下列元件。 確定您已收到所有元件,如有遺漏任何項目,請<u>聯絡[Dell™](file:///C:/data/Monitors/E2210/ct/ug/appendx.htm#contacting_Dell)</u>。

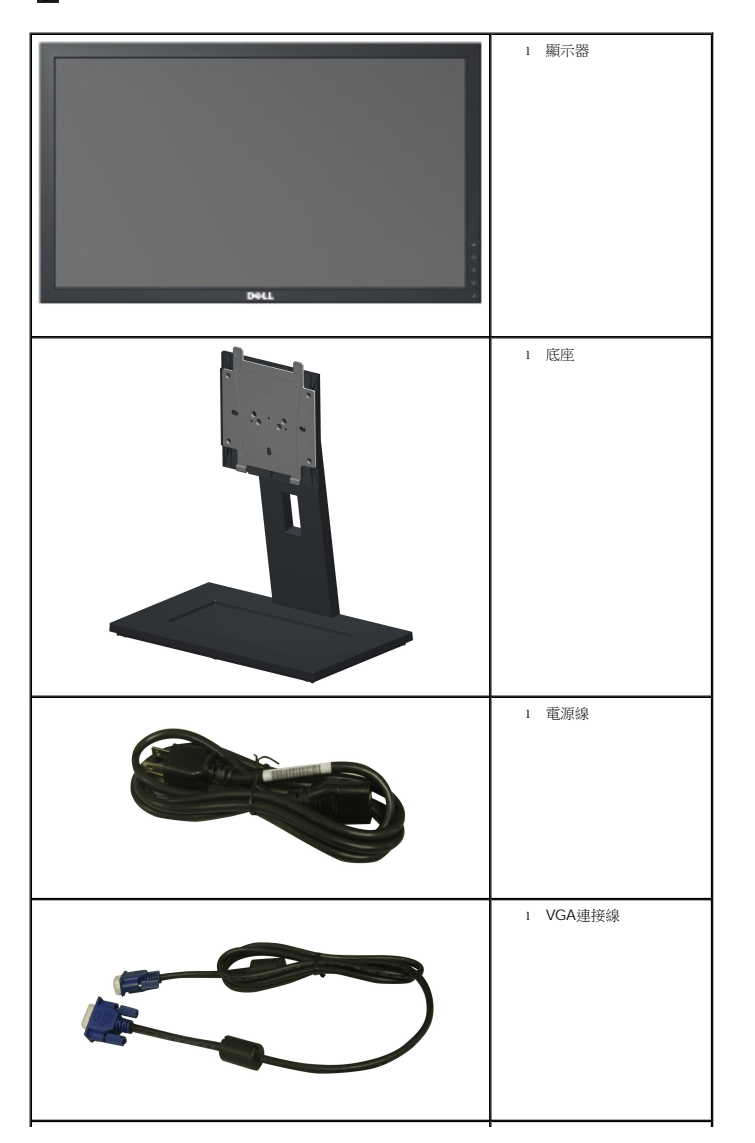

#### 注意: 某些物件可能為選購配件,因此不會隨您的顯示器提供。 某些功能或媒體在某些國家中可能無法使用。

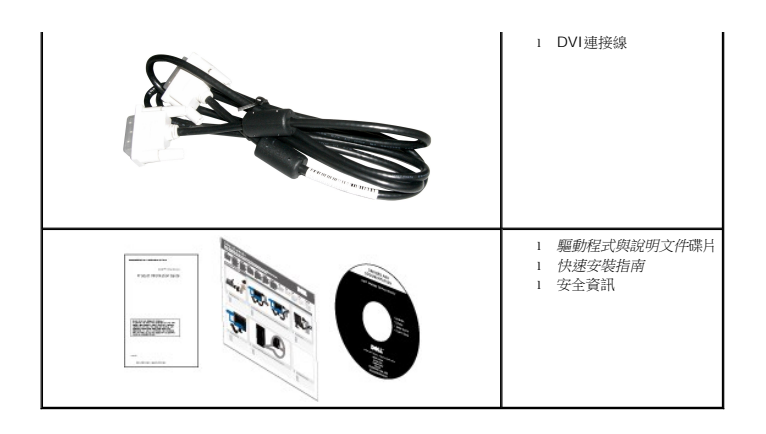

#### <span id="page-2-0"></span>產品功能特色

**Dell E1910** 平面顯示器配備了一個主動式矩陣薄膜式電晶體液晶顯示器。 此顯示器的功能特色包括:

- Dell E1910 擁有19吋 (482.6 mm) 的可視區域。
- 1440x900解析度,並且支援較低解析度的全螢幕顯示功能。
- 寬廣的觀賞角度,不管坐著或站著,或從顯示器的其中一側移到另一側時,都可看到清晰的畫面。
- 可調整傾斜度。
- 可移除的底座與視訊電子標準協會 (Video Electronics Standards Association; VESA®) 100mm安裝孔, 提供您彈性化的安裝方式。
- 若您的系統支援隨插即用標準,便可以隨插即用。
- 螢幕顯示(OSD)調整功能表,可讓您輕鬆設定各項設定值以及將畫面最佳化。
- 包含資訊檔(INF)、影像色彩吻合檔(ICM)與產品說明文件的軟體與說明文件碟片。
- 符合ENERGY STAR® 標準的省電功能。
- 安全鎖槽。
- 符合 EPEAT™ GOLD 標準。
- 符合低鹵素規範。
- 資產管理能力

**Dell E2210** 平面顯示器配備了一個主動式矩陣薄膜式電晶體液晶顯示器。 此顯示器的功能特色包括:

- Dell E2210擁有22吋 (558.8 mm)的可視區域。
- 1680 x 1050解析度,並且支援較低解析度的全螢幕顯示功能。
- 寬廣的觀賞角度,不管坐著或站著,或從顯示器的其中一側移到另一側時,都可看到清晰的畫面。
- 可調整傾斜度。
- 可移除的底座與視訊電子標準協會 (Video Electronics Standards Association; VESA®) 100mm安裝孔, 提供您彈性化的安裝方式。
- 若您的系統支援隨插即用標準,便可以隨插即用。
- 螢幕顯示(OSD)調整功能表,可讓您輕鬆設定各項設定值以及將畫面最佳化。
- 包含資訊檔(INF)、影像色彩吻合檔(ICM)與產品說明文件的軟體與說明文件碟片。
- 符合ENERGY STAR®標準的省電功能。
- 安全鎖槽。
- 符合 EPEAT™ GOLD 標準。
- 符合低鹵素規範。

■ 資產管理能力

# <span id="page-3-0"></span>認識各部位與控制裝置

# 前面外觀

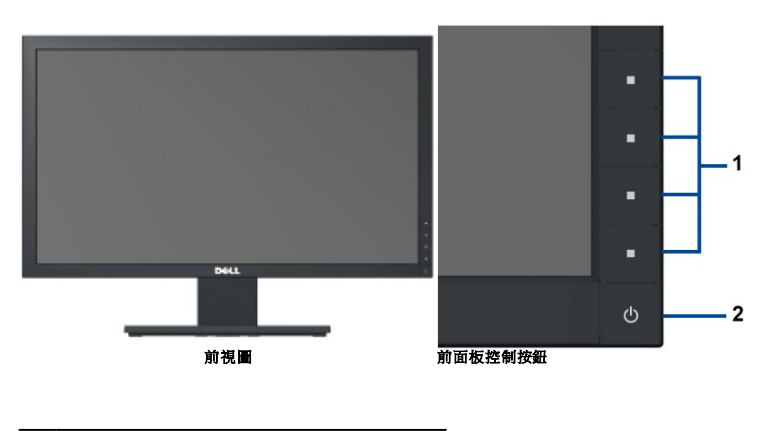

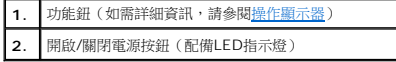

# 背面外觀

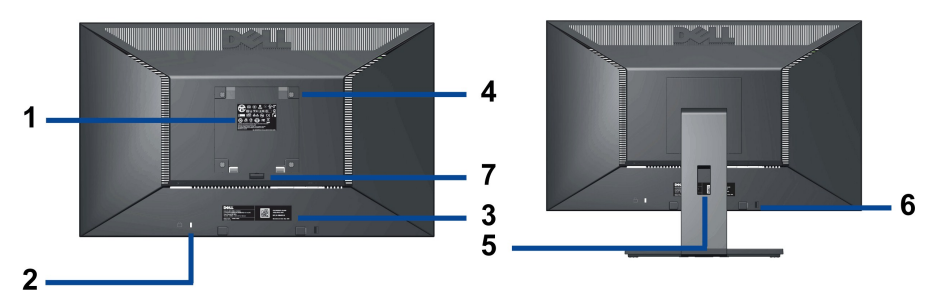

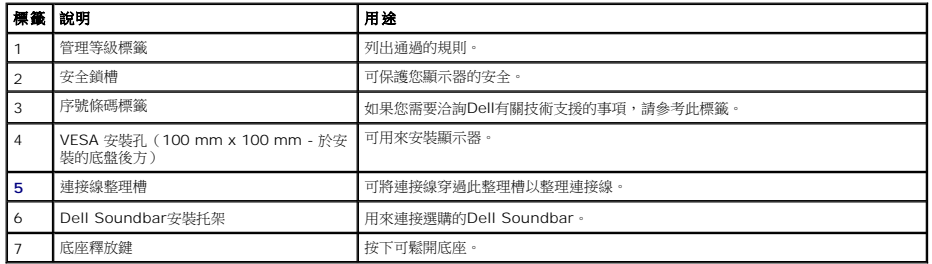

# 側面外觀

<span id="page-4-1"></span>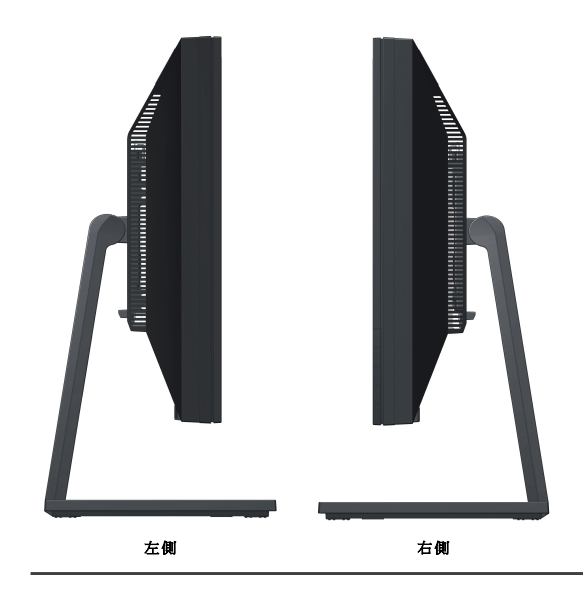

### 底部外觀

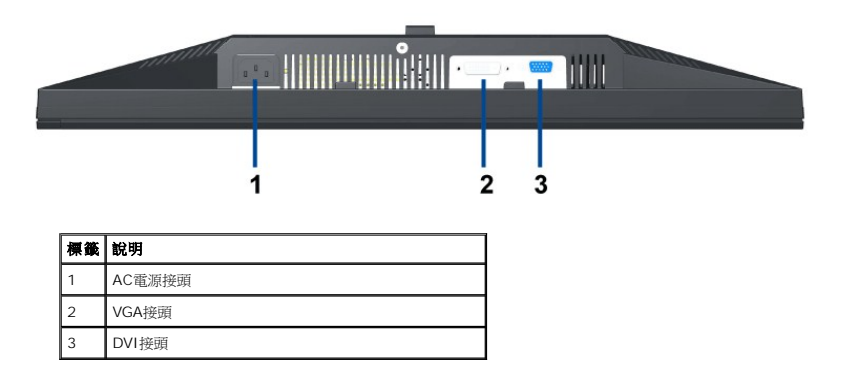

# <span id="page-4-0"></span>顯示器規格

# 平面顯示器規格

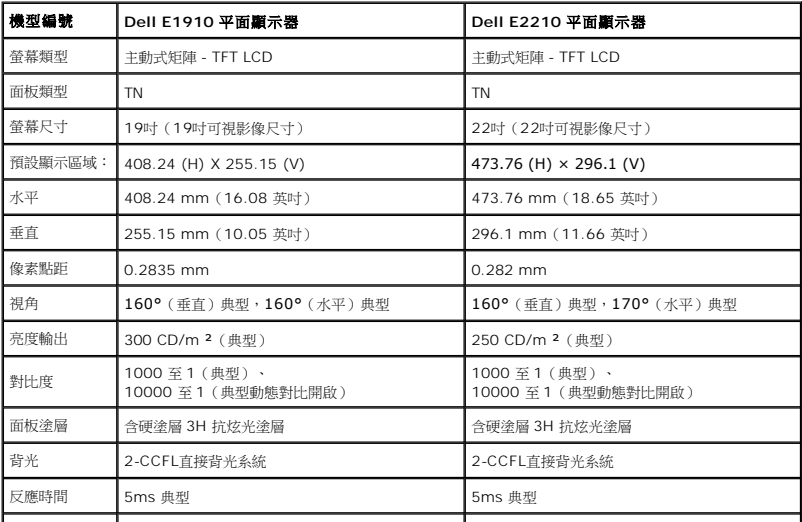

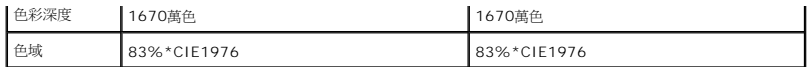

\*[E1910 / E2210] 色域 (典型) 以 CIE1976 (83%) 和 CIE1931 (72%) 測試標準為基礎。

### 解析度規格

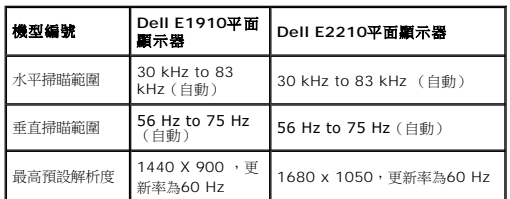

# 支援視訊模式

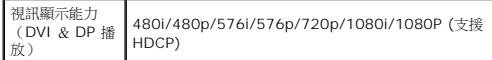

### 預設顯示模式

#### **E1910**

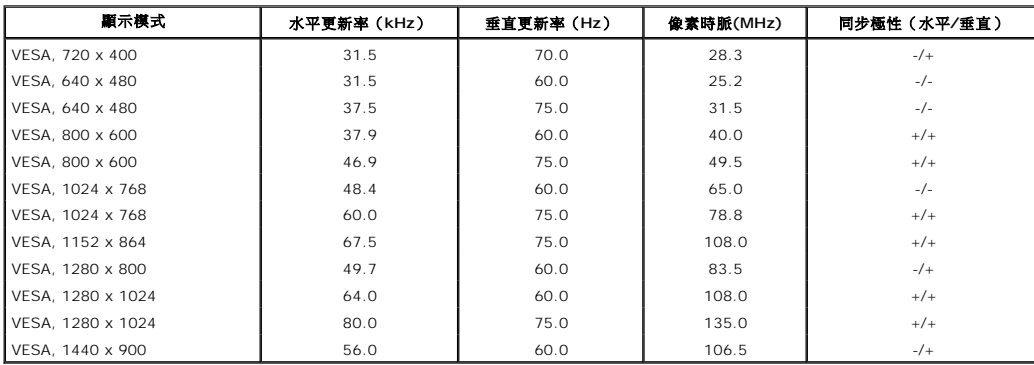

#### **E2210**

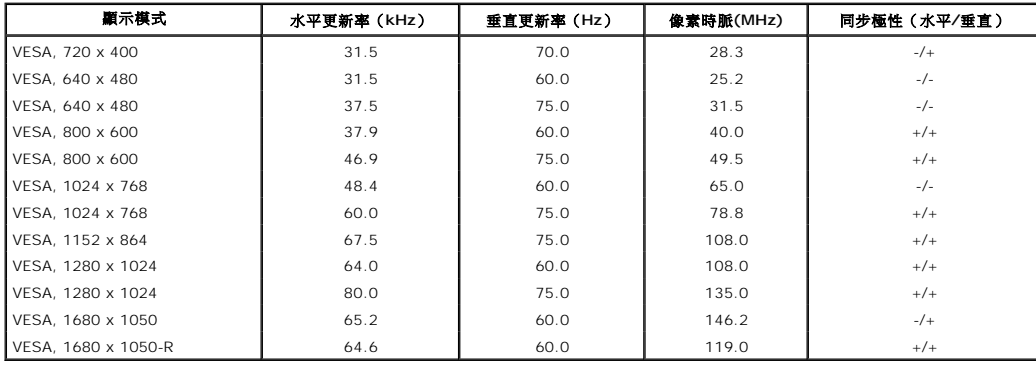

# 電氣規格

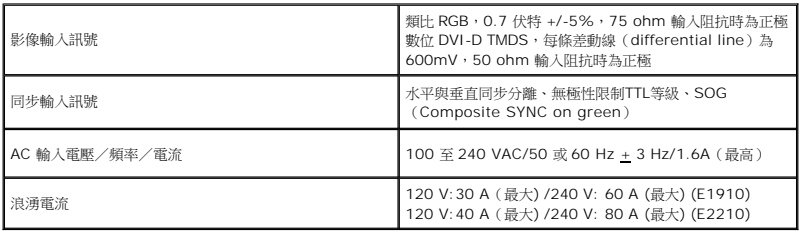

# 實體特性

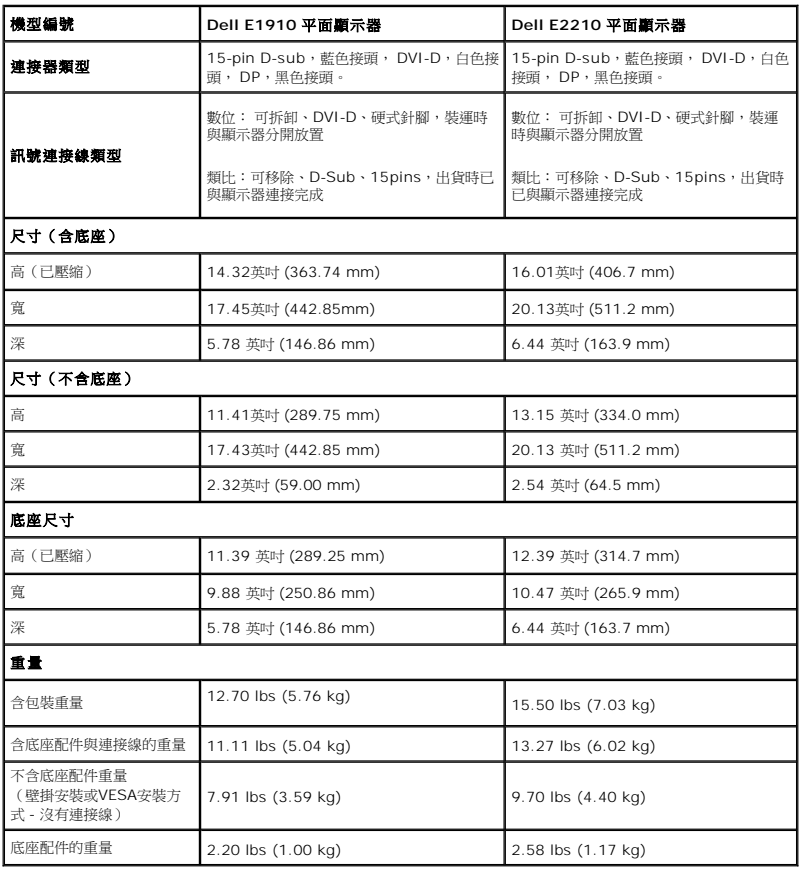

# 環境特性

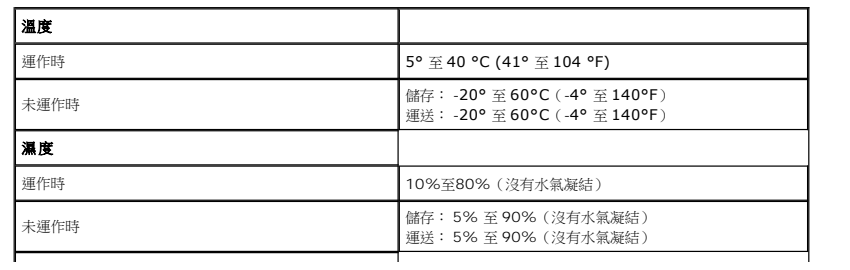

<span id="page-7-0"></span>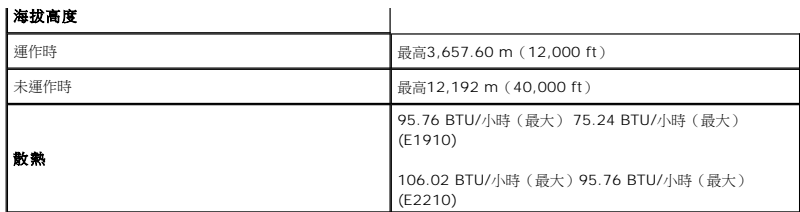

### 電源管理模式

若個人電腦已安裝符合VESA的DPMS規格的顯示卡或軟體,此顯示器便可在使用時自動降低耗電量。 這指的是*省電模式*。 若電腦偵測到來自鍵盤、滑鼠或其他輸入裝置的輸入訊號,顯示器<br>便會自動恢復正常運作。 下表列出了自動省電功能的耗電量與訊號指示:

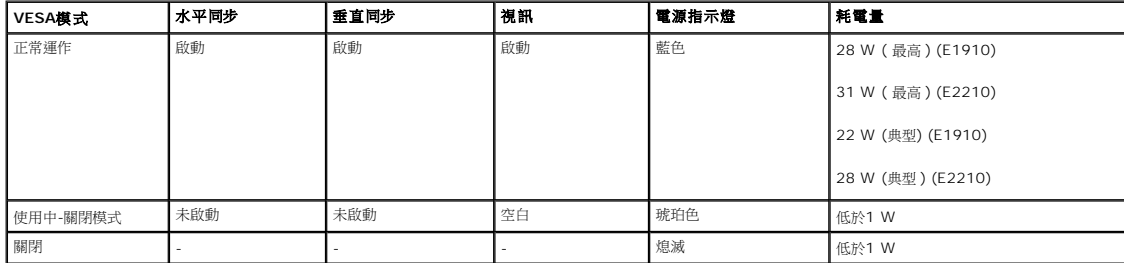

OSD 僅可於一般操作模式中正常運作。

啟動電腦與螢幕,以存取 OSD。

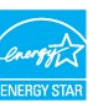

附註: 本顯示器符合**ENERGY STAR**® 與 TCO '03 電源管理規格。

\* 只有在拔除顯示器的主電源連接線時,才能使顯示器達到在關閉(OFF)模式中零耗電量的目標。

#### 針腳定義

#### **15**針**D-sub**接頭

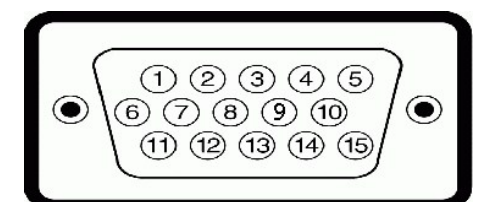

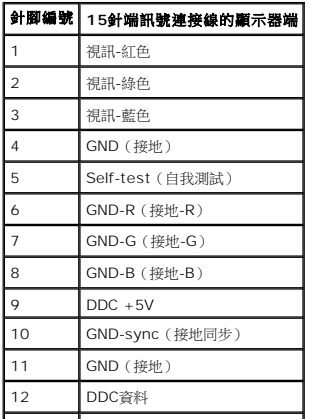

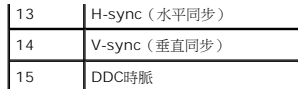

#### **DVI**接頭

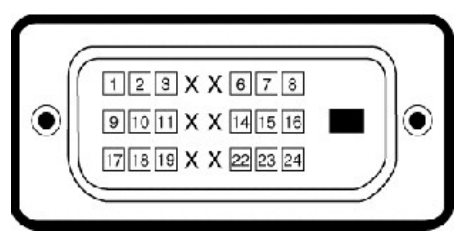

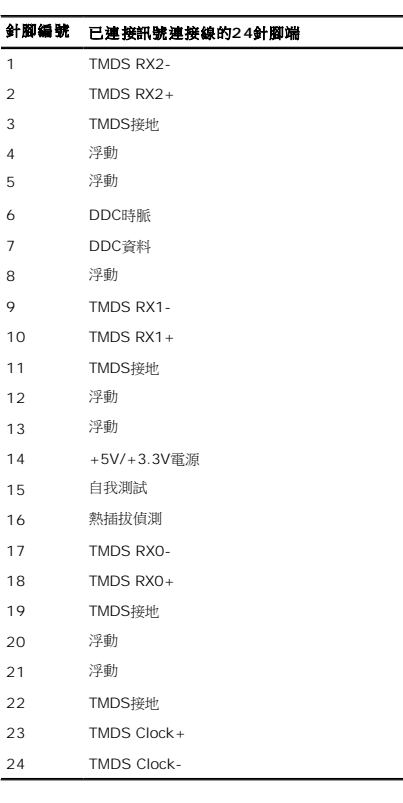

#### <span id="page-8-0"></span>隨插即用相容性

您可將此顯示器安裝於任何有隨插即用相容性的系統中。 本顯示器會使用顯示器資料通道 (Display Data Channel, DDC) 通訊協定, 自動提供其延伸顯示識別資料 (Extended Display Identification Data,EDID)給系統,因此系統便能自行設定並將顯示器設定值最佳化。 大多數的顯示器安裝均為自動執行,您可自行選擇不同設定。 如需更多顯示器設定的相<br>關資訊,請參閱[操作顯示器](file:///C:/data/Monitors/E2210/ct/ug/operate.htm)。

#### <span id="page-8-1"></span>液晶顯示器品質與像素政策

在製造液晶顯示器的過程中,有一或多個像素變成固定不變狀態的情形並不常見。 看到的結果是固定像素顯示為極小的黑色或明亮的變色點。 像素保持一直亮起時,就是我們所知的「亮<br>點」。 像素保持以黑色顯示時,就是我們所知的「暗點」。<br>在幾乎所有情況中,這些固定像素很難看到,而且不會減損顯示器品質或使用性。 有1到5個固定亮/暗點的顯示器被視為正常且符合競爭標準。如需詳細資訊,請造訪「Dell支援」網站: support.dell.com。

<span id="page-8-2"></span>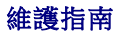

#### 清潔您的顯示器

 $\bigwedge$  小心:請在清潔顯示器之前先仔細閱讀並依照[安全指示中](file:///C:/data/Monitors/E2210/ct/ug/appendx.htm#Safety_Information)的說明清潔顯示器。

△ 小心: 清潔顯示器之前,請先將顯示器電源線從電源插座上拔除。

#### 請依照以下列出的指示拆開包裝、清潔或拿取顯示器:

- 1 若要清潔抗靜電聲幕,請用水將一塊柔軟乾淨的布務微弄濕。 可能的話請使用特殊的螢幕清潔布或適用於抗靜電塗層的清潔劑清潔螢幕。 請勿使用含苯、稀釋劑、阿摩尼亞或有腐蝕<br> 作用的清潔的或壓縮空氣清潔。<br> 作便的精潔的或壓縮空氣清潔塑膠部分。 請避免使用任何類型的清潔劑,因為某些清潔劑會在塑膠上留下一層乳狀薄膜。<br>1 請少心搬運顧示器折封時看到白色粉末,請用乾淨的軟布將其擦拭乾淨。 裝運顯示器時會產生白色粉末。<br>1 為了維持顯示器的最佳影像
- 
- 
- 
- 

#### <span id="page-15-0"></span>附錄 **Dell™ E1910/E2210** 平面顯示器使用指南

- [安全指示](#page-15-1)
- FCC[聲明\(僅針對美國\)](#page-15-2)

與Dell[聯絡](#page-15-3)

<span id="page-15-1"></span>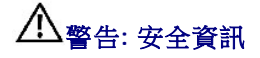

#### 警告**:** 執行本說明文件中未指定的控制作業、調整方式或程序,可能會使您暴露在觸電、電氣傷害與**/**或機械傷害的危險中。

關於安全指示的資訊,請參閱產品資訊指南。

## <span id="page-15-2"></span>**FCC**聲明(僅針對美國)

關於FCC公告與其他管理資訊,請參見**http://www.dell.com/regulatory\_compliance**網站上與產品符合哪些管理規定有關的資訊。

#### <span id="page-15-3"></span>與**Dell**聯絡

美國的客戶請撥打**800-WWW-DELL**(**800-999-3355**)。

注意**:** 如果您無法上網,您可以在發票、裝箱明細表、帳單或Dell產品目錄上找到聯絡資訊。

**Dell**提供數種線上與電話式支援和服務選項。使用功能隨著國家和產品而異,有些服務在您的地區可能沒有提供。關於銷售、技術支援或客服的問題,請洽詢**Dell**:

#### **1.** 請造訪**support.dell.com**。

- **2.** 請在頁面底部的選擇國家**/**地區下拉式選單中確認您的國家或地區。
- **3.** 按一下頁面左側的聯絡我們。
- **4.** 視需要選擇適當的服務或支援的連結。
- **5.** 選擇您方便與Dell聯絡的方式。

#### <span id="page-16-0"></span>安裝您的顯示器 **Dell™ E1910/E2210** 平面顯示器

### 若您有**Dell™**桌上型或**Dell™**可攜式電腦,且有網際網路存取能力

1. 請至 **http://support.dell.com**, 輸入您的服務標籤,然後下載最新的顯示卡驅動程式。

2. 為您的顯示配接卡安裝驅動程式之後,請再嘗試一次將解析度設定為1440x900 (**E1910**) 或 1680x1050 (**E2210**)。

**么 注意:**若您無法將解析度設定為1440x900 (E1910) 或 1680x1050 (E2210), 請與Dell™聯絡以取得與支援這些解析度的顯示配接 卡有關的資訊。

# <span id="page-17-0"></span>安裝您的顯示器

**Dell™ E1910/E2210** 平面顯示器

### 若您是使用非**Dell™**桌上型電腦、可攜式電腦或顯示卡

1. 在桌面上按一下右鍵並按一下內容。

- 2. 選擇**設 定值**標籤。
- 3. 選擇進階。
- 4. 從視窗最上面的說明中辨識出您的顯示卡控制器提供廠商(例如NVIDIA、ATI或Intel等等)。
- 5. 請參見顯示卡廠商網站以取得更新驅動程式的相關資訊(例如 [http://www.ATI.com](http://www.ati.com/)或http://www.NVIDIA.com).
- 6. 為您的顯示配接卡安裝驅動程式之後,請再嘗試一次將解析度設定為1440x900 (**E1910**) 或 1680x1050 (**E2210**)。

■ **注意:**若您無法將解析度設定為1440x900 (**E1910) 或** 1680x1050 (E2210),請與您電腦的製造商聯絡,或考慮購買支援1366x768影像解析度的顯示配接卡。

# <span id="page-18-0"></span>操作顯示器

### **Dell™E1910/E2210**平面顯示器使用手冊。

- [使用前面板控制鍵](#page-18-1)
- [使用螢幕功能顯示\(OSD\)選單](#page-19-0)
- [設定最高解析度](#page-28-0)
- 使用[Dell Soundbar](#page-28-1) [\(](#page-19-0)選[購\)](#page-19-0)
- [使用傾斜功能](#page-29-0)

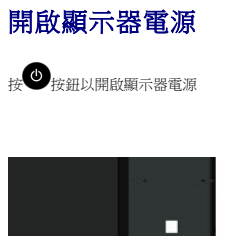

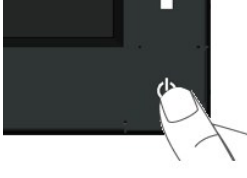

### <span id="page-18-1"></span>使用前面面板控制鍵

請使用顯示器前面板的按鍵調整影像設定值。

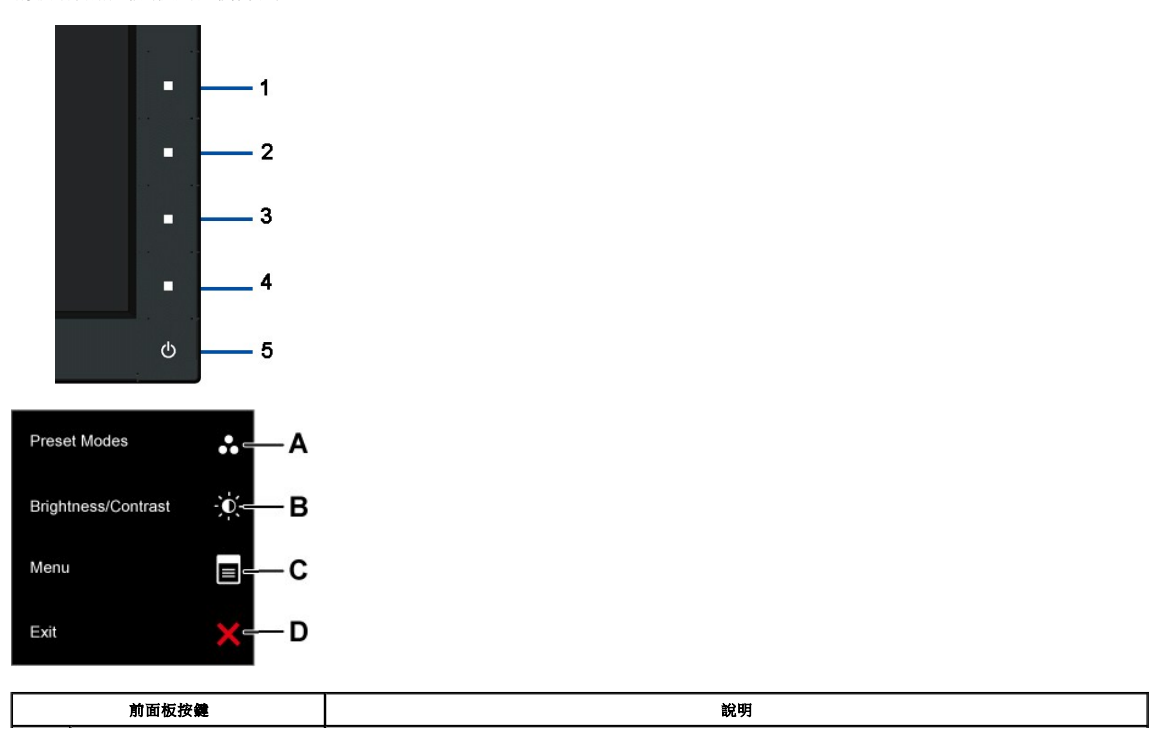

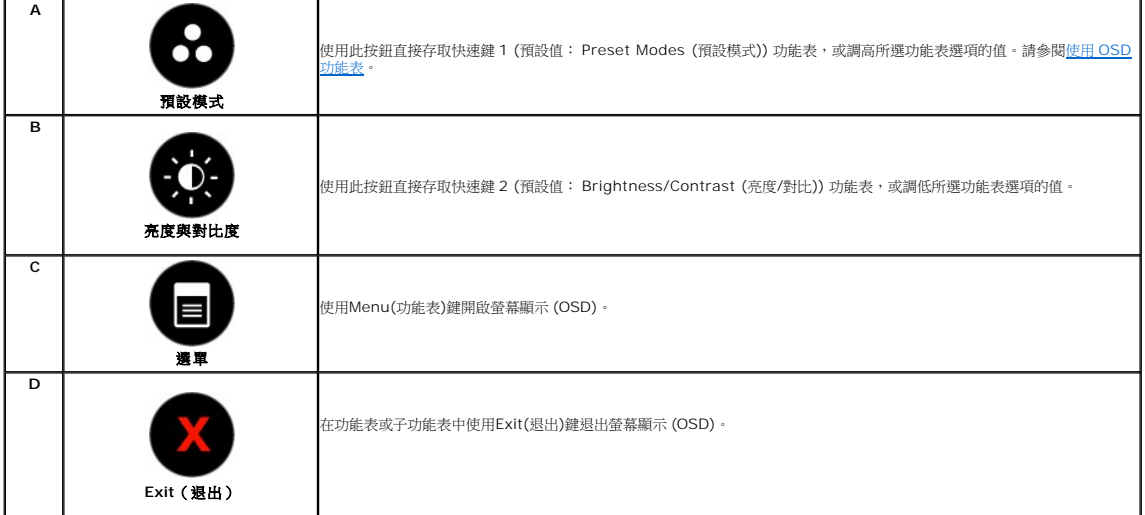

#### 前面板按鍵

[使用按鍵調](file:///C:/data/Monitors/E2210/ct/ug/about.htm#Front%20View)整影像設定值,這些按鍵位於顯示器前面。

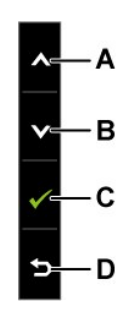

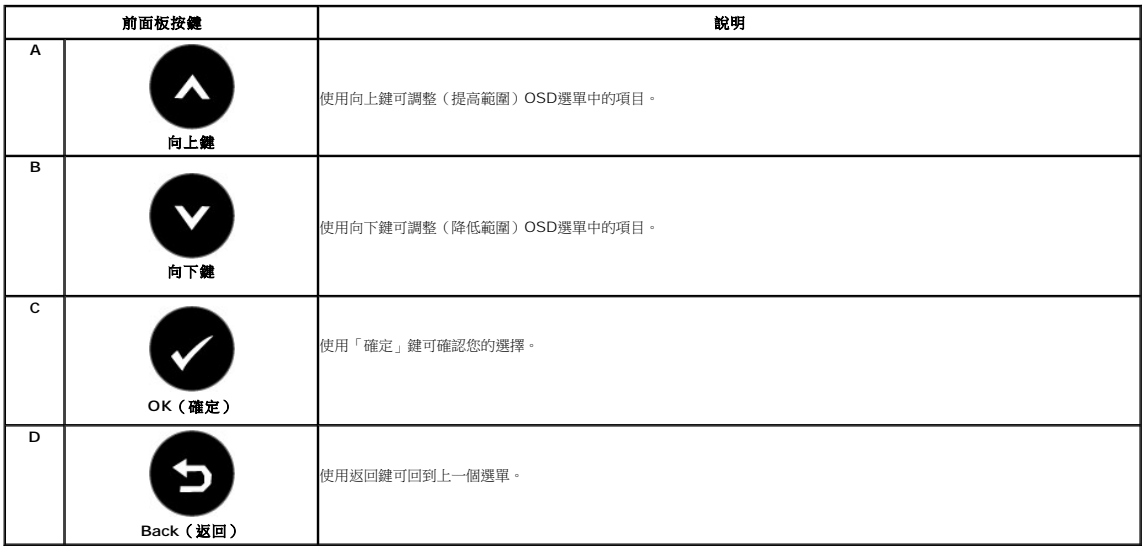

# <span id="page-19-0"></span>使用螢幕功能顯示(**OSD**)選單

### 存取選單系統

**△ 注意:**若您變更設定值然後繼續進入另一個選單,或是退出OSD選單,顯示器便會自動儲存您所做的變更。若您變更設定值然後等待OSD選單消失,您所做的變更也會被儲存起來。

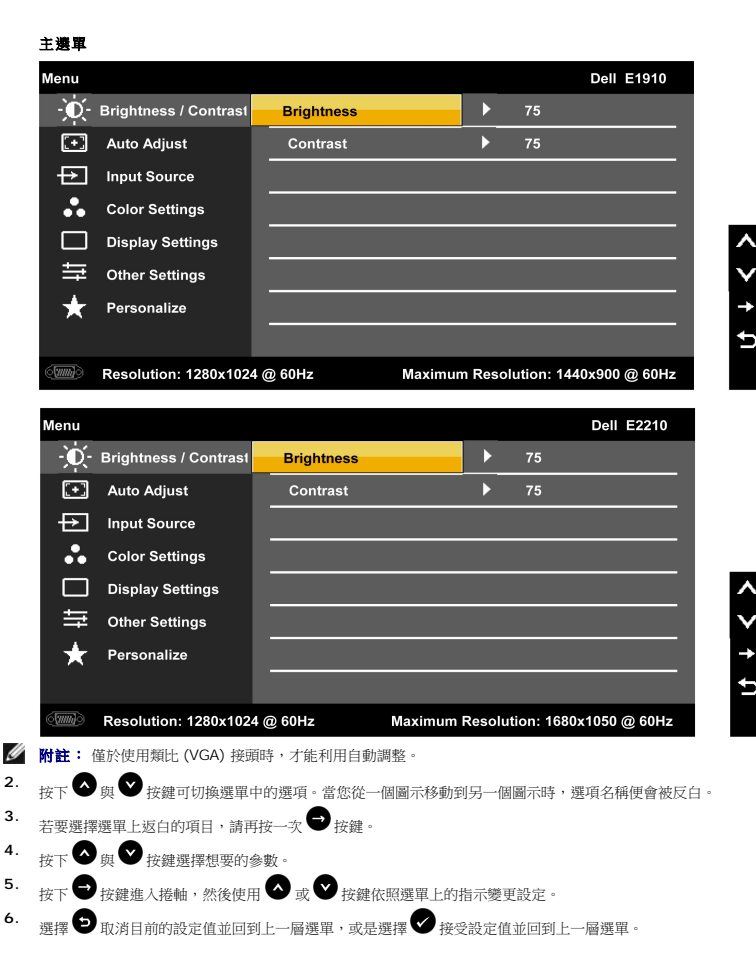

下表為所有OSD選單選項與其功能的清單。

**1.**

按下 開啟OSD選單並顯示主選單。

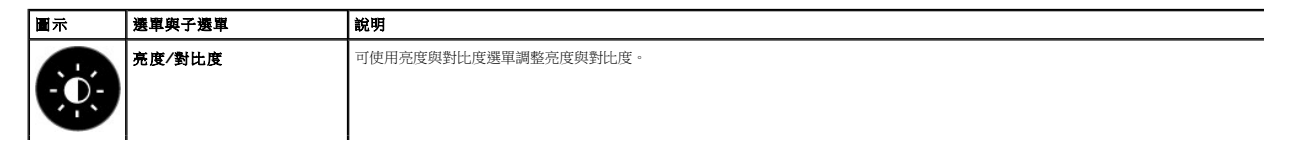

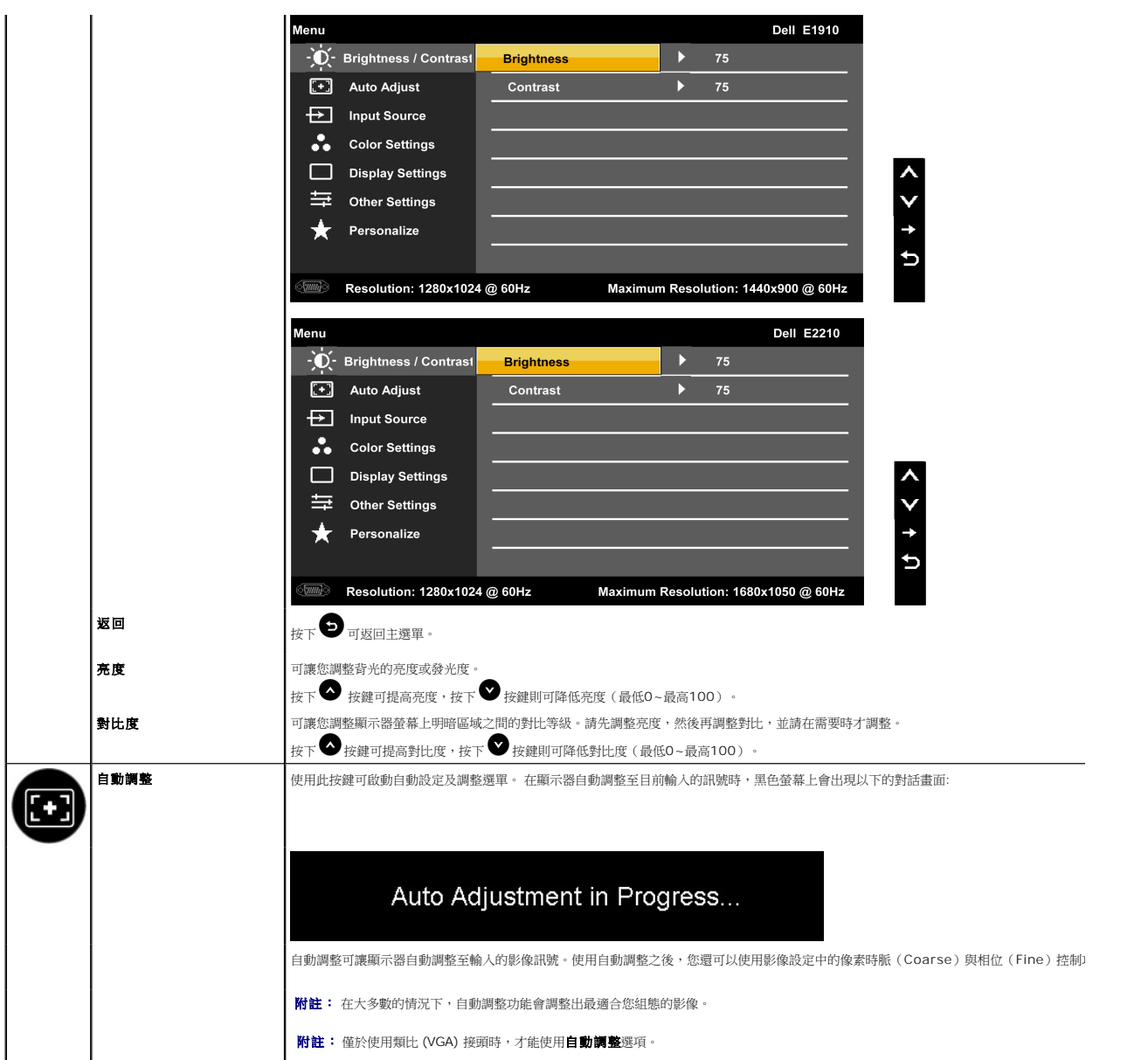

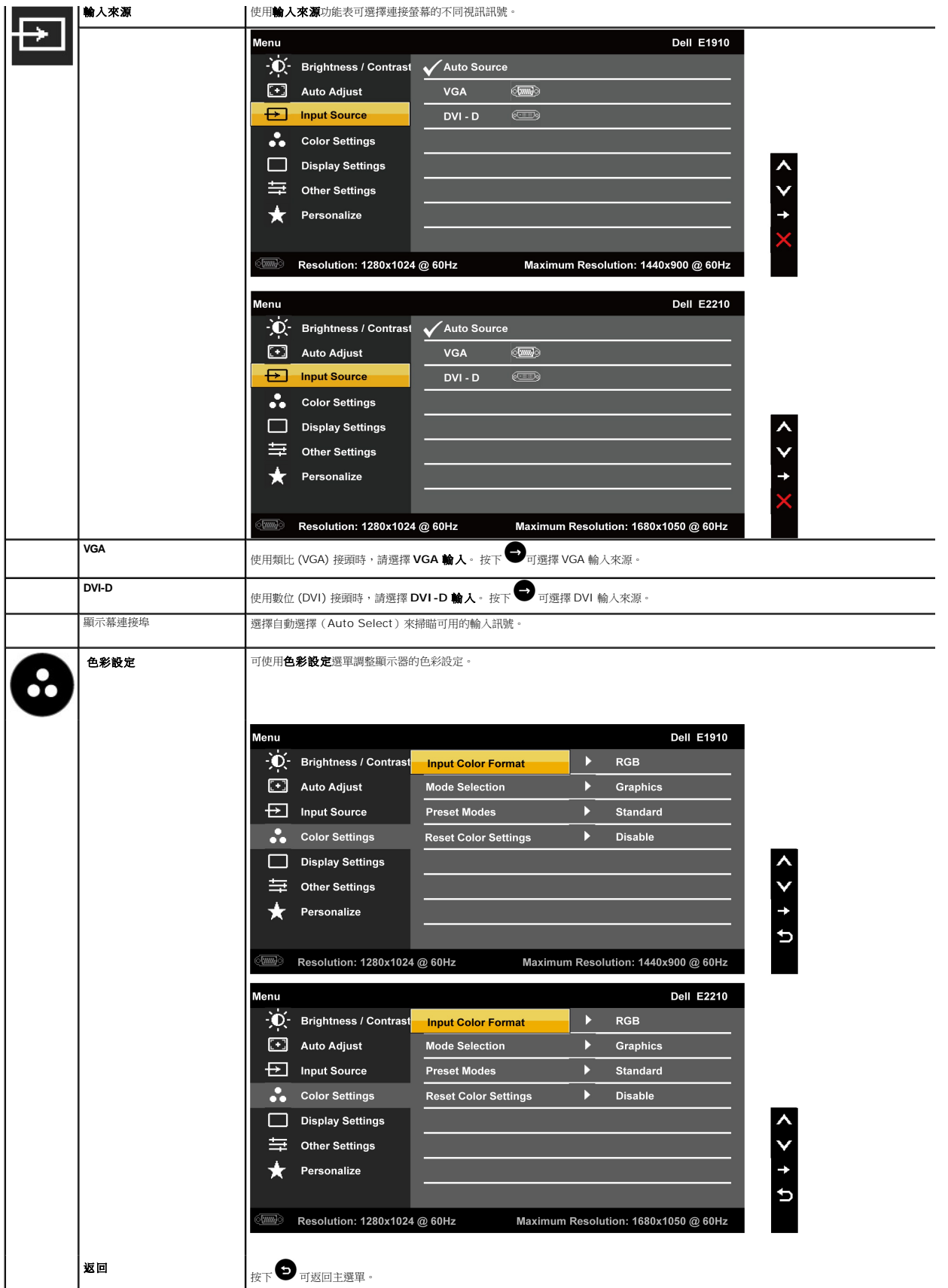

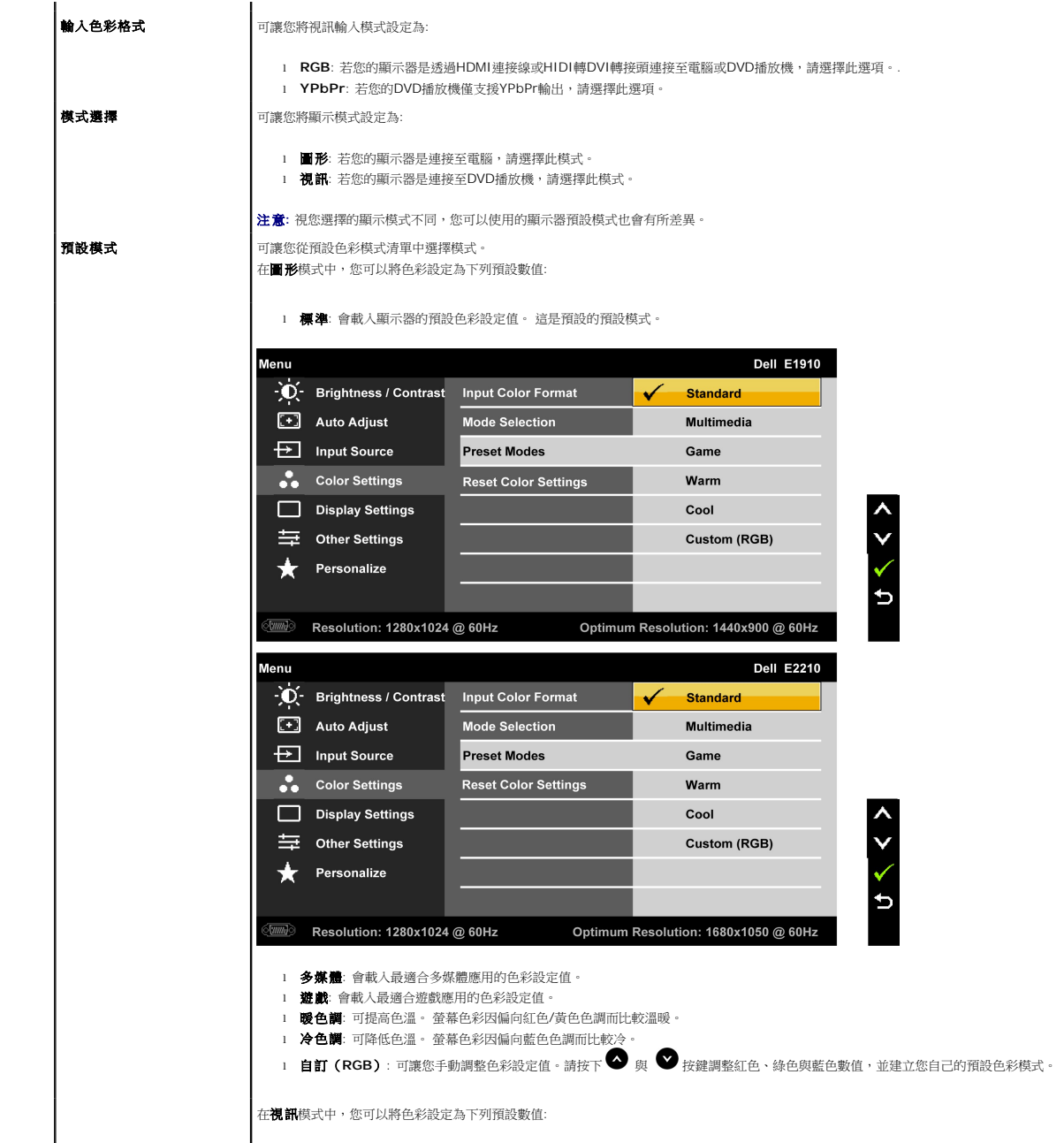

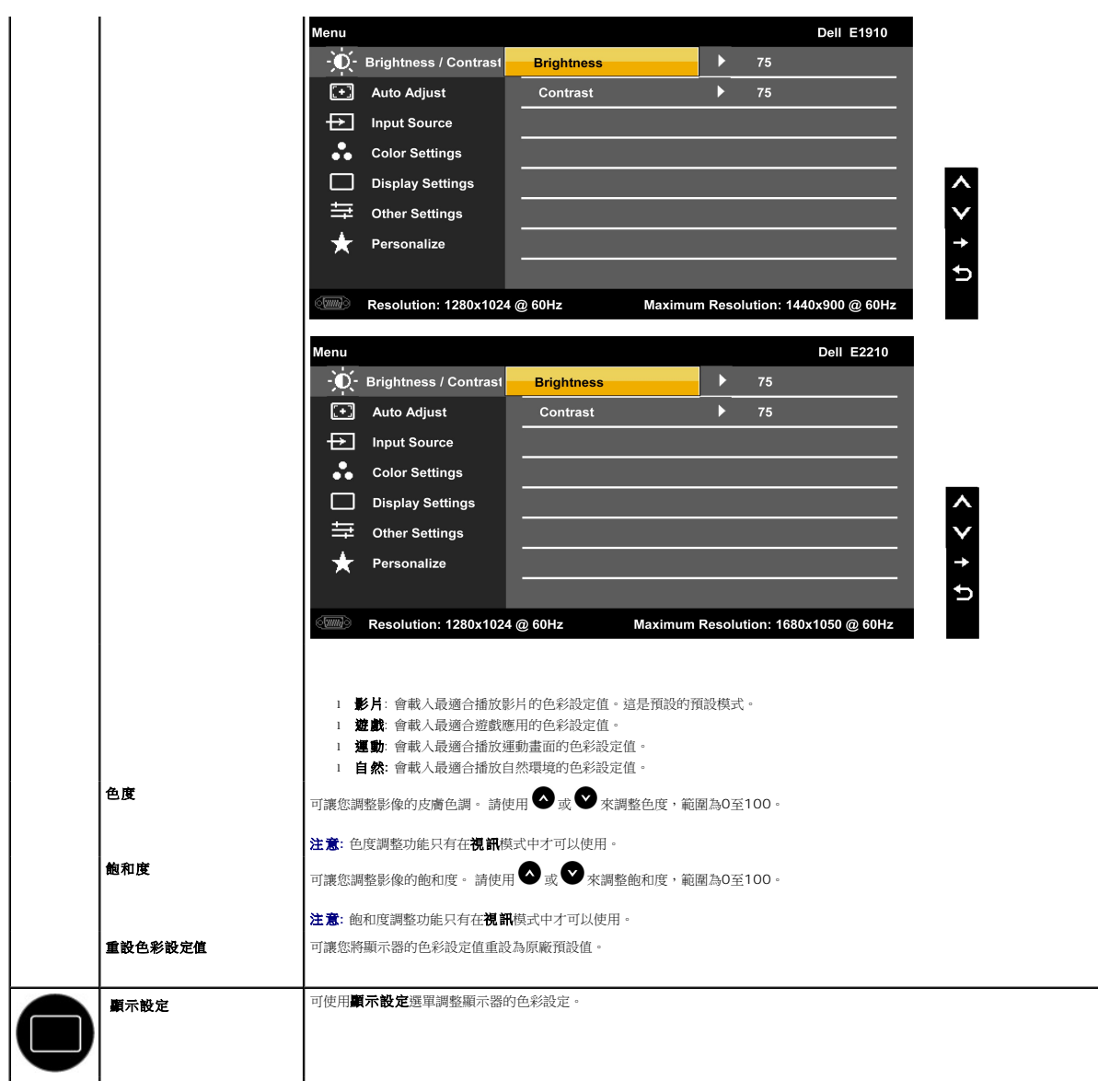

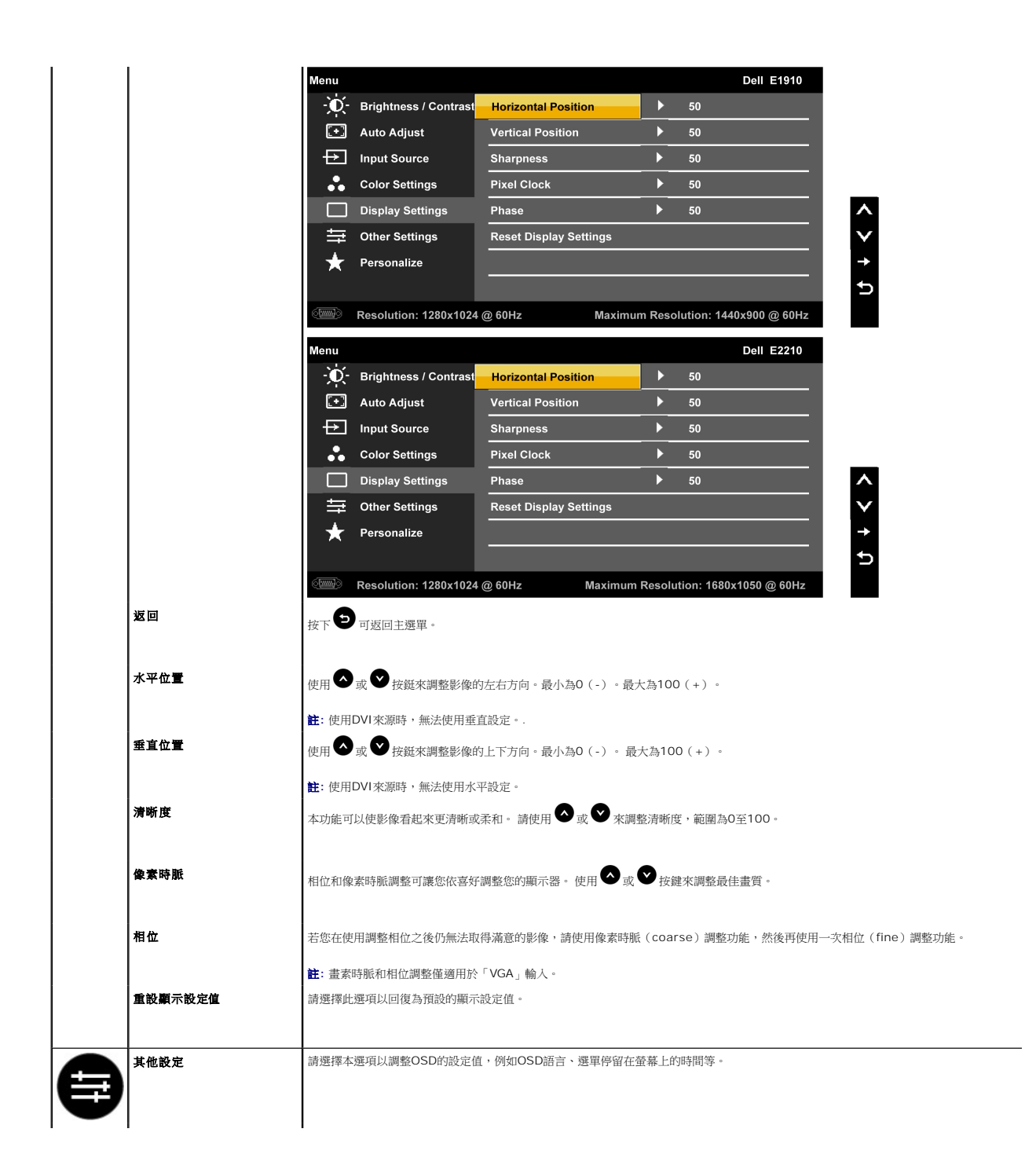

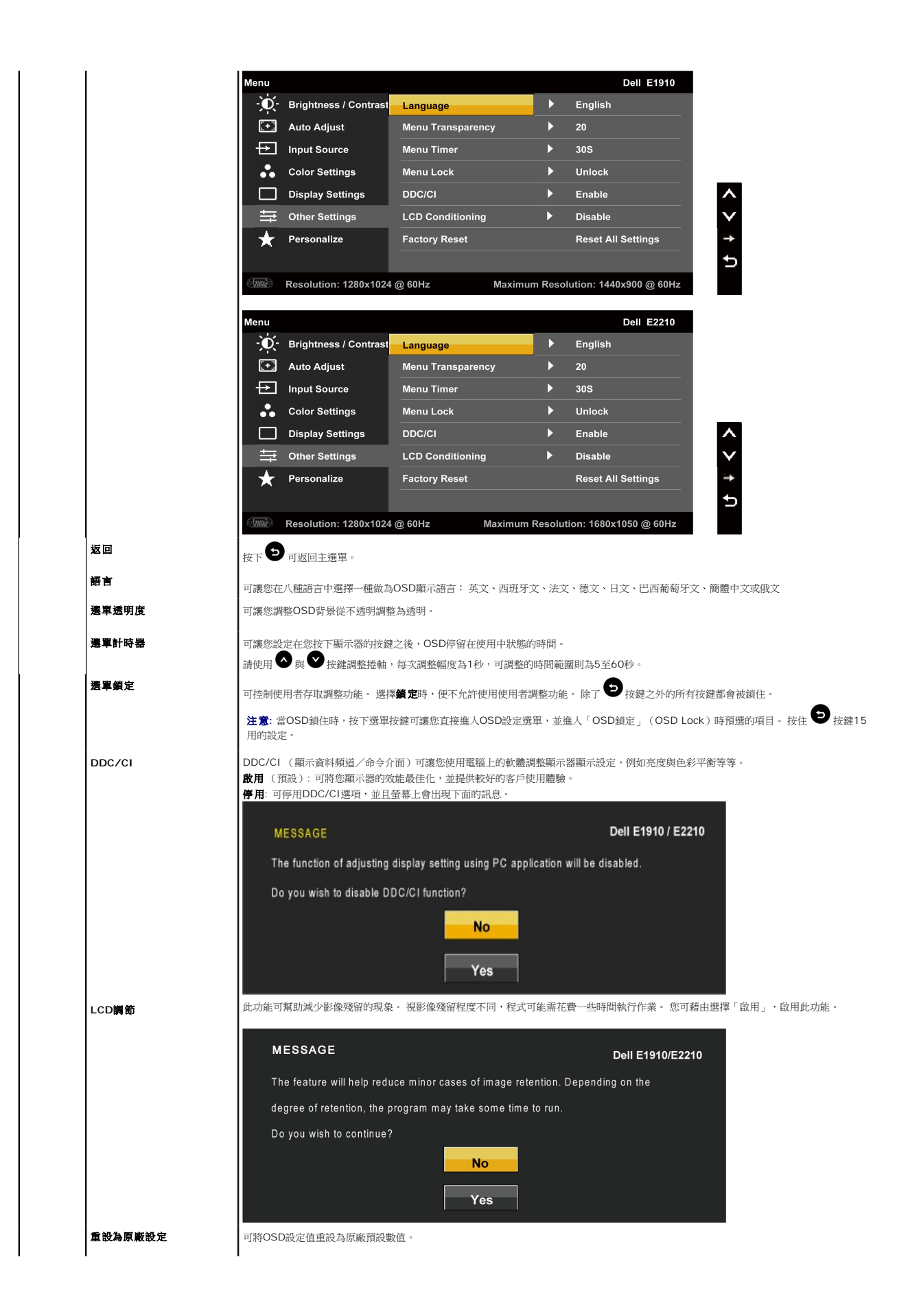

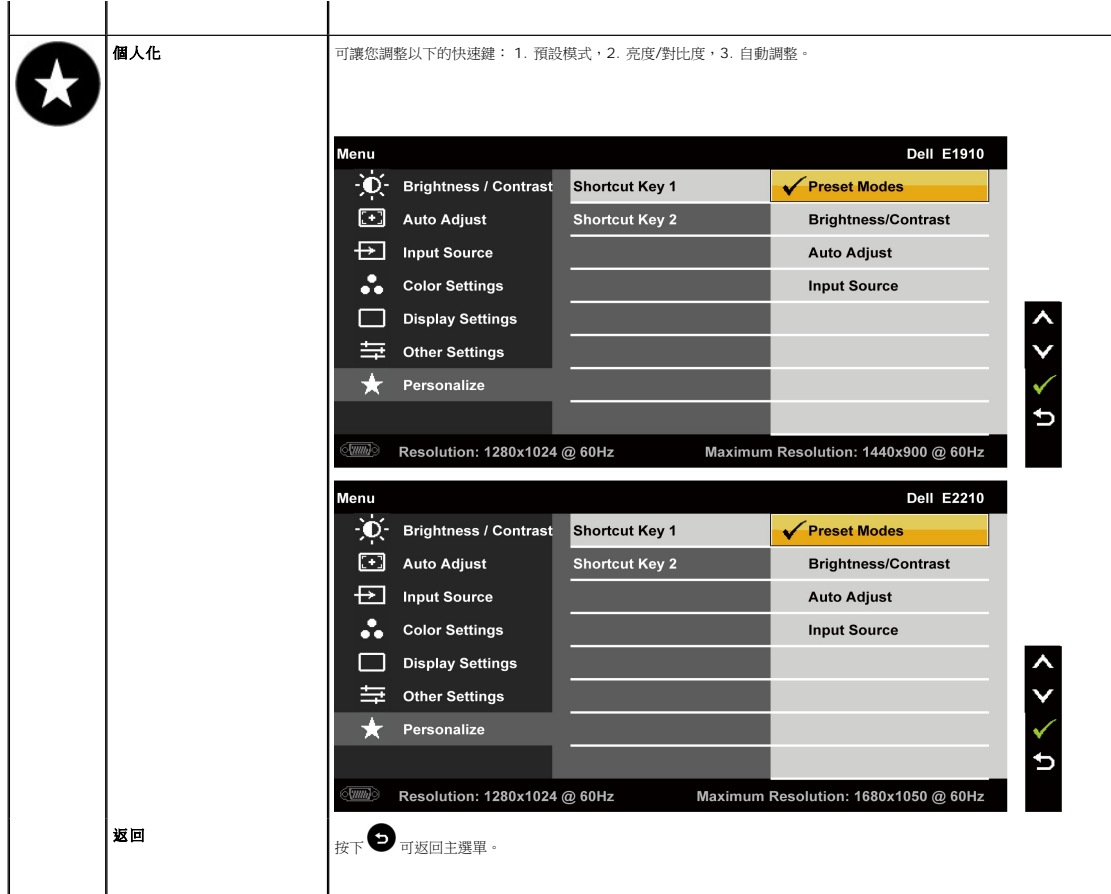

### **OSD**警告訊息

顯示器不支援特定解析度模式時,您將會看到下列訊息: **Dell E1910** MESSAGE The current input timing is not supported by the monitor display. Please change your input timing to 1440x900@60Hz or any other monitor listed timing as per the monitor specifications. **Dell E2210**  ${\tt MESSAGE}$ The current input timing is not supported by the monitor display. Please change your input timing to 1680x1050@60Hz or any other monitor listed timing as per the monitor specifications.

這表示關示器無法與從電腦接收到的訊號同步化。 請參閱<u>[顯示器規格](file:///C:/data/Monitors/E2210/ct/ug/about.htm#Specifications)</u>部分取得此顯示器支援的水平與垂直掃瞄頻率範圍。 建議採用的解析度模式為 1440x900 (**E1910**)/1680x1050 (**E2210**)。

在停用DDC/CI功能之前,您會看到下列訊息。

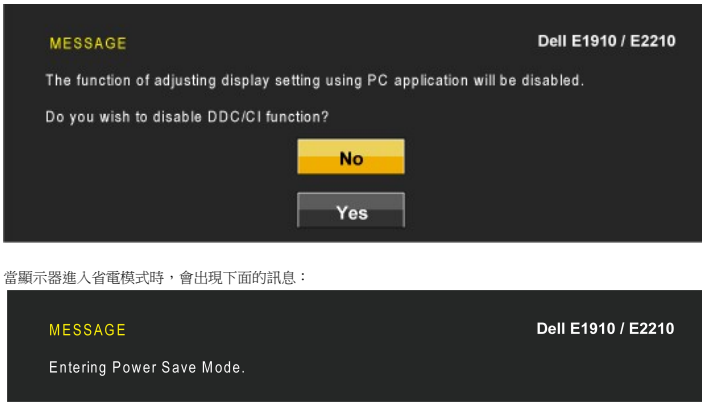

請啟動電腦及喚醒顯示器以進入 [OSD](#page-19-0)

若您按下電源鍵以外的任何其他按鍵,便會依照您選擇的輸入來源出現下列訊息:

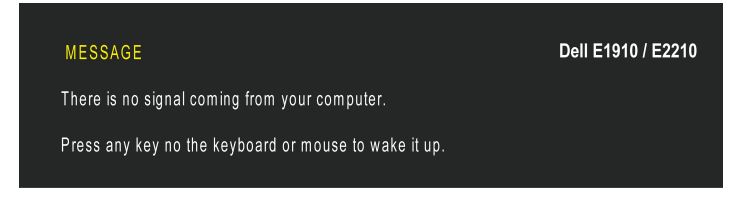

若未連接VGA連接線,會顯示如下所示的浮動對話方塊。

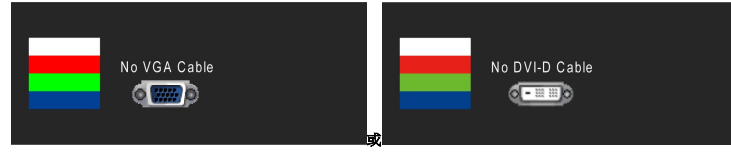

請參閱<u>解決問題</u>以取得更多資訊。

# <span id="page-28-0"></span>設定最高解析度

若要為顯示器設定最高解析度:

- 1. 請在桌面上按一下右鍵並選擇內容。
- 2. 選擇設定值標籤。 3. 將螢幕解析度設定為1440x900 (**E1910**) 或 1680x1050 (**E2210**)。
- 4. 按一下確定·

若您沒有看到1440x900 (**E1910**) 或 1680x1050 (**E2210**)選項,您可能必須更新顯示卡驅動程式。 請依照您電腦狀況完成下列其中一項程序:

- l 若您有Dell桌上型或可攜式電腦:
	- o 請至support.dell.com,輸入您的服務標籤,然後下載最新的顯示卡驅動程式。
	-
- l 若您是使用非Dell電腦(可攜式或桌上型電腦): ¡ 請至您電腦的支援網站並下載最新的顯示卡驅動程式。
	- 請至您編集於英語經主 ,我我和特數在了。

### <span id="page-28-1"></span>使用**Dell Soundbar**(選購)

Dell Soundbar是一套兩聲道系統,可讓您安裝在Dell平面顯示器上。 Soundbar有一個音量旋鈕與開啟/關閉控制按鈕可調整整個系統的音量,還有一個LED電源指示燈,以及兩個耳機插 孔。

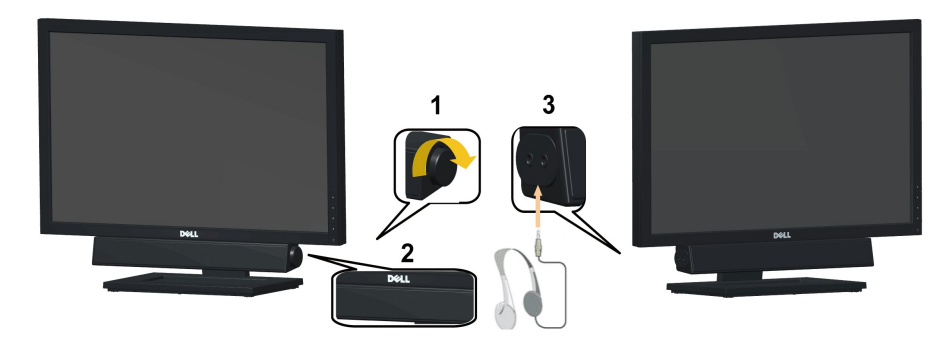

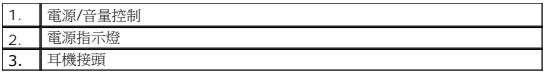

# <span id="page-29-0"></span>使用傾斜功能

# 傾斜

透過內建的台座,您便可以傾斜顯示器以取得最舒適的觀看角度。

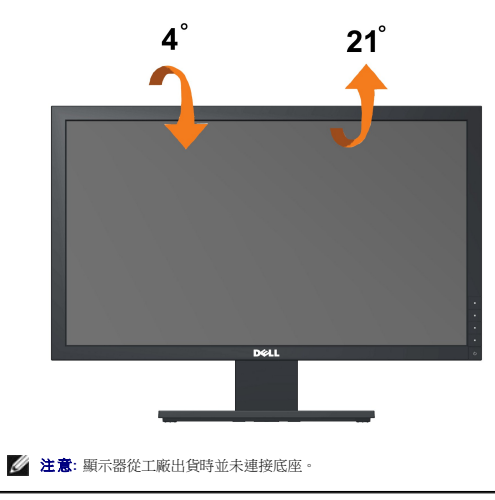

#### <span id="page-30-0"></span>將顯示解析度設為**1440x900 (E1910** 最大**)** 或 **1680x1050 (E2210** 最大**)**的重要指示

為了在使用Microsoft Windows®作業系統時取得最佳的顯示器效能,請執行下列步驟將顯示解析度設定為1440x900 (**E1910**) 或 1680x1050 (**E2210**) 像素:

1. 在桌面上按一下右鍵並按一下內容。

2. 選擇**設 定值**標籤。

3. 在螢幕區域中的捲軸上按下並按住滑鼠左鍵,然後將螢幕解析度調整為1440x900 (**E1910**) 或 1680x1050 (**E2210**)。

4. 按一下確定。

若您沒有看到1440x900 (**E1910) 或** 1680x1050 (**E2210)**選項,您可能必須更新顯示卡驅動程式。 請在下面選項中選擇最符合您目前使用的電腦系統的說明,然後依照提供的指示來<br>操作:

**1:** 若您有**Dell™** 桌上型或**Dell™** [可攜式電腦,且有網際網路存取能力。](file:///C:/data/Monitors/E2210/ct/ug/internet.htm)

#### **2:** 若您是使用非**Dell Dell™** [桌上型電腦、可攜式電腦或顯示卡。](file:///C:/data/Monitors/E2210/ct/ug/non-dell.htm)

# <span id="page-31-0"></span>**Dell™ E1910/E2210**平面顯示器

使用指南([User Guide](file:///C:/data/Monitors/E2210/ct/ug/index.htm))

將顯示解析度設為1440x900 (E1910 最大) 或 [1680x1050 \(E2210](file:///C:/data/Monitors/E2210/ct/ug/optimal.htm) 最大) 的重要指示

#### 此文件中的資訊如有變更,恕不另行通知。 **© 2009 Dell Inc. All rights reserved.**

嚴格禁止在未獲得Dell Inc.書面同意的情況下以任何方式重製任何部分。

此文件中使用的商標: *Dell*  與 *DELL* 標誌皆為Dell Inc的商標: *Microsoft* 與 *Windows* 則為Microsoft Corporation在美國與/或其他國家的註冊商標: *Adobe 為Adobe Systems Incorporated的商標・且可能已以特*<br>定約*司法權力註冊。 ENERGY STAR 為*美國環境保護局 (U.S. Environmental Protection

身為ENERGY STAR的夥伴之一,Dell Inc.保證此產品符合ENERGY STAR在能源使用效率上的規定。

型號 **E1910c/E1910f/E2210c/E2210f** 

**2009** 年 **7** 月 **Rev. A00** 

### <span id="page-32-0"></span>安裝顯示器

#### **Dell™ E1910/E2210**平面顯示器使用手冊。

- [連接底座](#page-32-1)
- [連接您的顯示器](#page-32-2)
- [卸下底座基座](#page-34-0)
- 連接[Dell Soundbar](#page-35-0) (選購)
- [卸下底座以進行](#page-34-1)VESA壁掛安裝

# <span id="page-32-1"></span>連接底座

注意:顯示器從工廠出貨時並未連接底座。

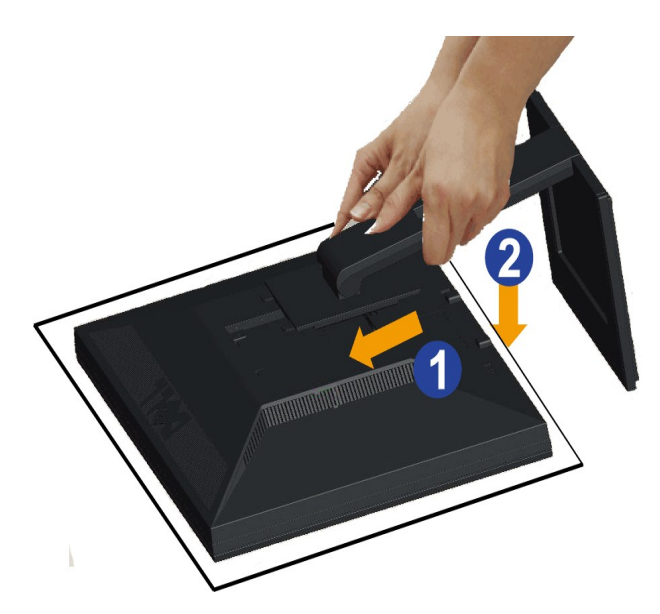

若要連接螢幕底座:

- 1. 請取下外蓋,並將螢幕放置在外蓋上。
- 2. 將底座上半部的兩個調整片嵌入螢幕背面的凹槽中。
- 3. 將底座向下壓,直到卡人定位為止。

# <span id="page-32-2"></span>連接您的顯示器

 $\Delta$ 小心: 在您開始執行此部分的任何程序之前,請先仔細閱讀並遵守[安全指示。](file:///C:/data/Monitors/E2210/ct/ug/appendx.htm#Safety%20Information)

將您的顯示器連接至電腦:

1. 請關閉您的電腦並拔下電腦的電源線。

將藍色(類比VGA)顯示器連接線連接到電腦背面的的相應視訊連接埠。

#### 整理連接線

■ 小心:這些圖示僅供說明。 電腦外觀可能會有所不同。

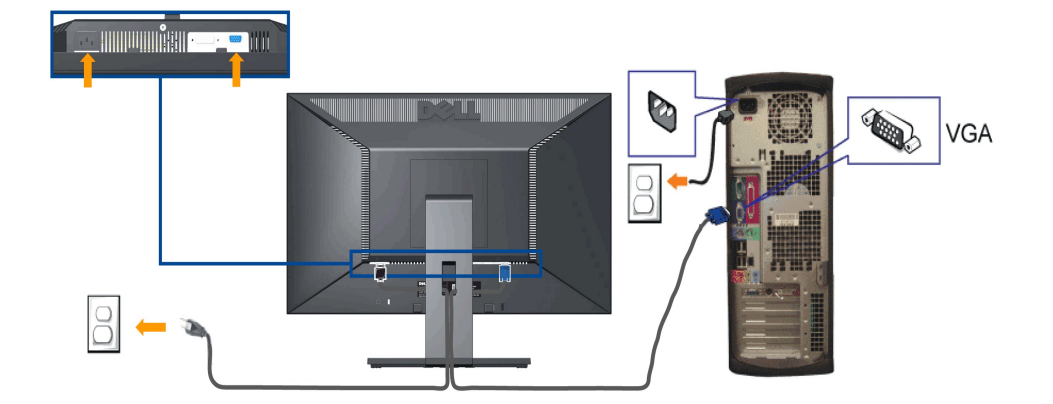

#### 連接藍色**VGA**連接線

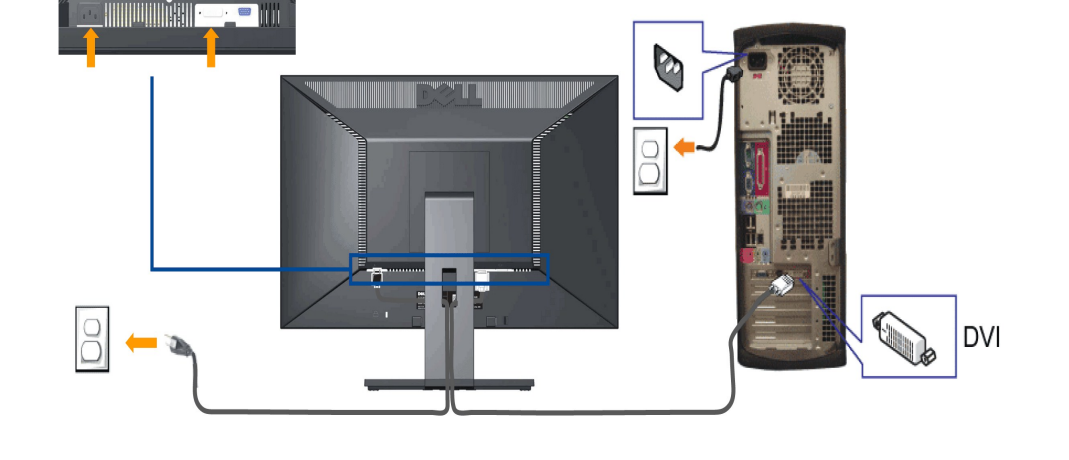

2. 將白色(數位DVI-D)或藍色(類比VGA)顯示器連接線連接到電腦背面的的相應視訊連接埠。不可在同一台電腦上同時使用上述的兩條連接線。僅限在連接到有適當視訊系統的兩台不同<br>電腦上時才使用兩條連接線

# 連接白色**DVI**連接線

**《**注意: ?如果您的電腦支援白色的 DVI 接頭,請將白色的 DVI 纜線 (隨附於螢幕) 連接至螢幕和電腦上的 DVI 接頭。

注意:*?* 所有螢幕出廠時均已接上 VGA 纜線,因此請勿將藍色的 VGA 纜線和白色的 DVI 纜線同時連接至電腦。

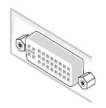

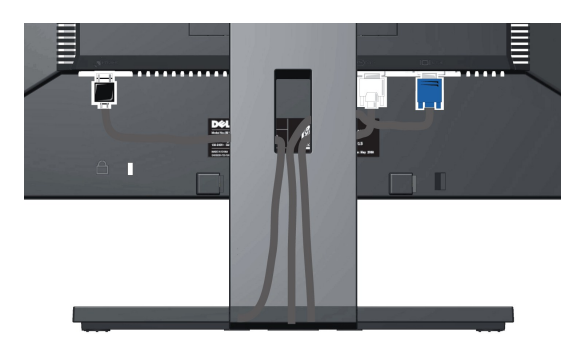

將所有必要的連接線連接至顯示器與電腦之後,(請參見<u>[連接您的顯示器](#page-32-2)</u>以取得連接線的連接資訊,)請如上圖所示使用連接線固定器來將連接線整理乾淨。

# <span id="page-34-0"></span>卸下底座基座

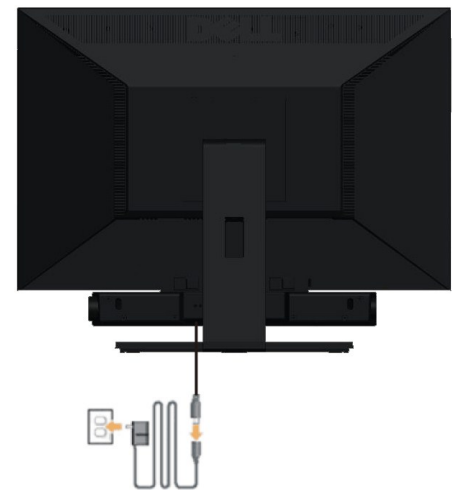

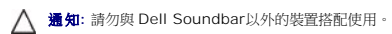

連接Soundbar:

- **1.** 從顯示器背面連接,將Soundbar與顯示器背面下方的兩個插槽與垂片對齊,然後將 之連接至顯示器上。
- **2.** 將Soundbar向左滑動直到卡入定位為止。
- **3.**  連接 Soundbar 與電源盒(power brick)。
- **4.**  將電源盒的電源線插入附近的電源插座。
- **5.**  將Sound Bar背面淡黃綠色的迷你立體聲插頭插入電腦的聲音輸出插孔。

### <span id="page-34-1"></span>卸下底座

注意**:** 將顯示器面板放在柔軟的布或墊子上,然後執行下面步驟來拆下底座。

若要移除底座:

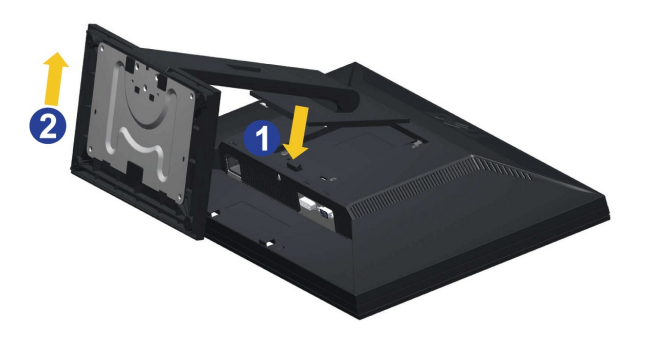

若要從顯示器上卸下底座配件:

- 1. 旋轉底座,直到您可以碰觸底座解除鈕為止。
- 2. 按住托架釋放按鈕。
- 3. 將底座往遠離顯示器的方向抬高。

# <span id="page-35-0"></span>壁掛安裝(選購)

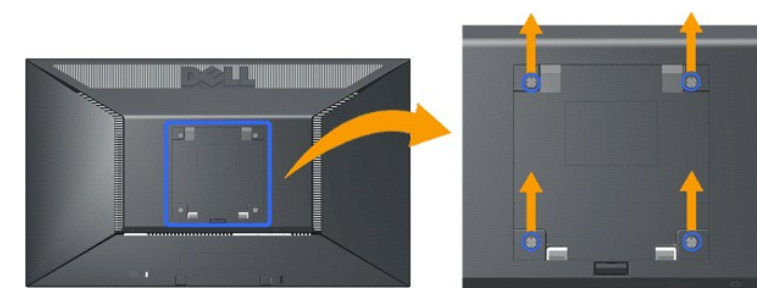

(螺絲尺寸:最大 x 10mm)。

請參閱基本壁掛架隨附的指示。 若要將您的液晶顯示器從安裝在桌上轉換成掛在牆壁上,請依下列步驟執行:

1. 確認已關閉電源鍵,然後拔除電源線。

- 
- 2. 將液晶顯示器正面朝下放在軟布上。<br>3. 接下快速釋放鍵,從液晶顯示器背面卸下底座配件。<br>4. 從VESA相容壁掛架上安裝壁掛托架(距離100 mm x 100 mm )。(螺絲尺寸: M4 x 10mm )。

5. 依照壁掛架的指示,將液晶顯示器安裝在牆壁上。

注意**:** 僅可使用 UL(延伸 UL)列出的,擁有 4.44 公斤最低重量/負載承受能力的壁掛托架。

## <span id="page-36-0"></span>疑難排解

**Dell™ E1910/E2210**平面顯示器

- [自我測試](#page-36-1)
- [一般問題](#page-37-0)
- [產品特定問題](#page-38-0)
- **[Dell Soundbar](#page-38-1)**問題

△小心:在您開始執行此部分的任何程序之前,請先仔細閱讀並遵[守安全指示](file:///C:/data/Monitors/E2210/ct/ug/appendx.htm#Safety%20Information)。

#### <span id="page-36-1"></span>自我測試

您的顯示器具備可讓您檢查顯示器功能是否正常的自我測試功能。 若您的顯示器與電腦已正確連接,但顯示器螢幕依然不亮,請您依照以下步驟執行顯示器自我測試:

- 1. 關閉電腦與顯示器。
- 2. 從電腦或顯示器後方拔除視訊連接線。 為確保正確的自我測試操作,請將類比藍接線自電腦後方拔除。
- 3. 啟動顯示器。

若顯示器正常運作但無法感應到影像訊號,螢幕上便會出現浮動對話方塊(黑底)。 在自我測試模式中時,LED 電源指示燈會維持藍色。 此外,根據所選擇的輸入來源,以下所示<br>的對話會持續於螢幕上捲動。

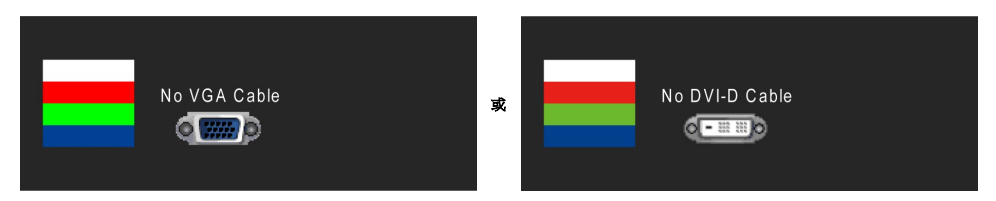

4. 若視訊線纜連結中斷或損壞,在正常的系統運作期間亦將顯示此方塊。

5. 請關閉顯示器並重新連接視訊連接線,然後開啟電腦與顯示器的電源。

若執行上述步驟後顯示器畫面依然空白,由於您的顯示器運作正常,因此請檢查視訊控制器與電腦。

**▲ 註:**自我測試功能無法用於 S-Video、複合,與色差視訊模式。

### 內建診斷工具

您的顯示器配備了內建診斷工具,可協助您判斷螢幕異常現象是顯示器的問題,或是電腦與視訊卡的問題。

**// 註:**您只有在拔除視訊連接線並且在顯示器處於*自我測試模式*時,才可執行內建診斷作業。

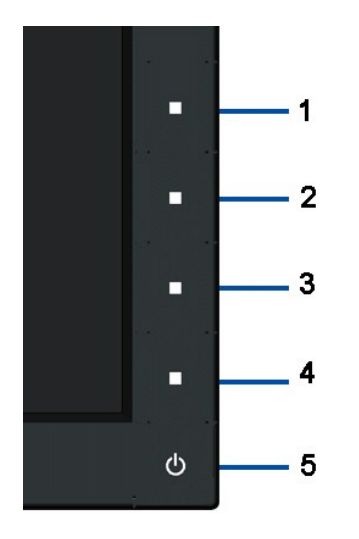

如欲執行內建診斷作業:

- 1. 請確定螢幕畫面是乾淨的(螢幕表面沒有灰塵微粒)。
- 
- 2. 從電腦或顯示器後方拔除視訊連接線,顯示器便會進入自我測試模式。<br>3. 同時按住前面板上的第一和第四按鈕 2 秒鐘,便會出現灰色畫面。<br>4. 請小心検查畫面上的異常現象。<br>5. 再按一次前面板上的第四按鈕,登幕的色彩便會變成紅色。<br>6. 請檢查顯示畫面上的異常現象。
- 
- 
- 
- 7. 請重複步驟 5 及 6,以綠色、藍色與白色畫面檢查顯示器。

當白色螢幕出現時,即表示測試作業已經完成。請再按一次第四按鈕即可退出測試作業。

若您使用內建診斷工具時並未偵測到任何螢幕異常現象,即表示顯示器運作正常。 請檢查顯示卡與電腦。

# <span id="page-37-0"></span>一般問題

下表所列是有關於您可能遭遇的常見顯示器問題與可能解決方法的一般資訊。

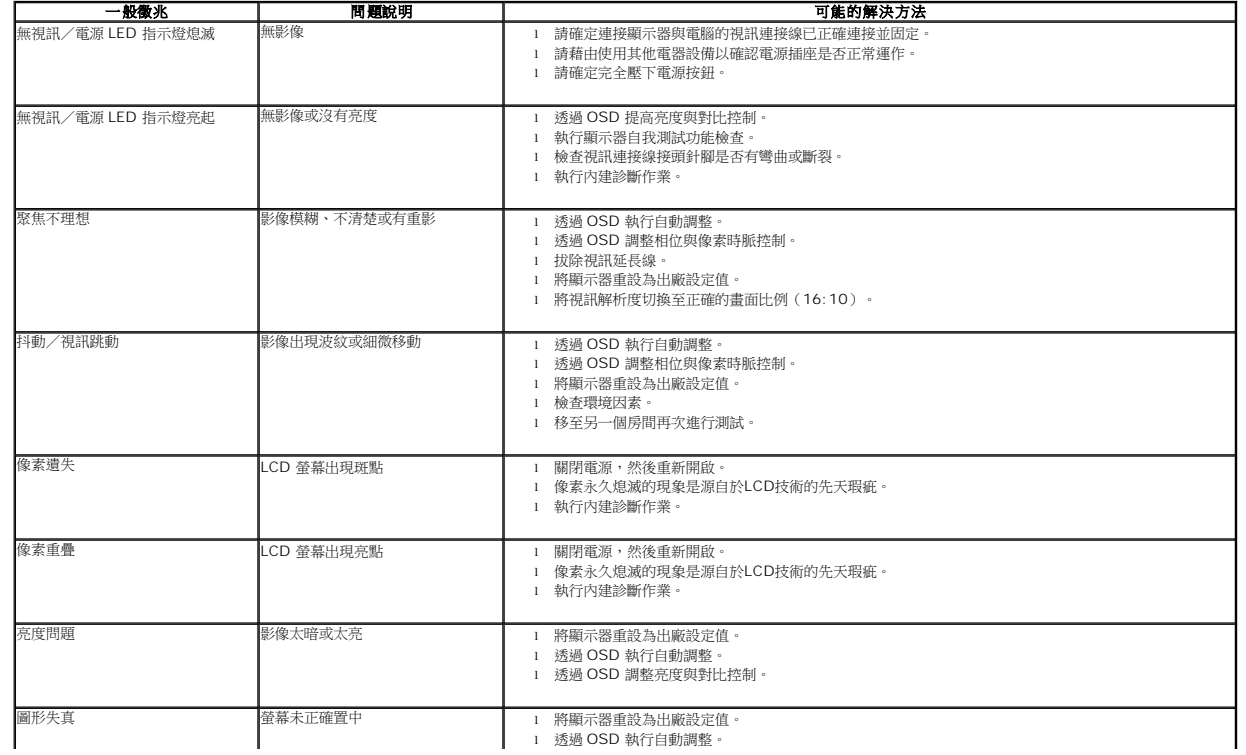

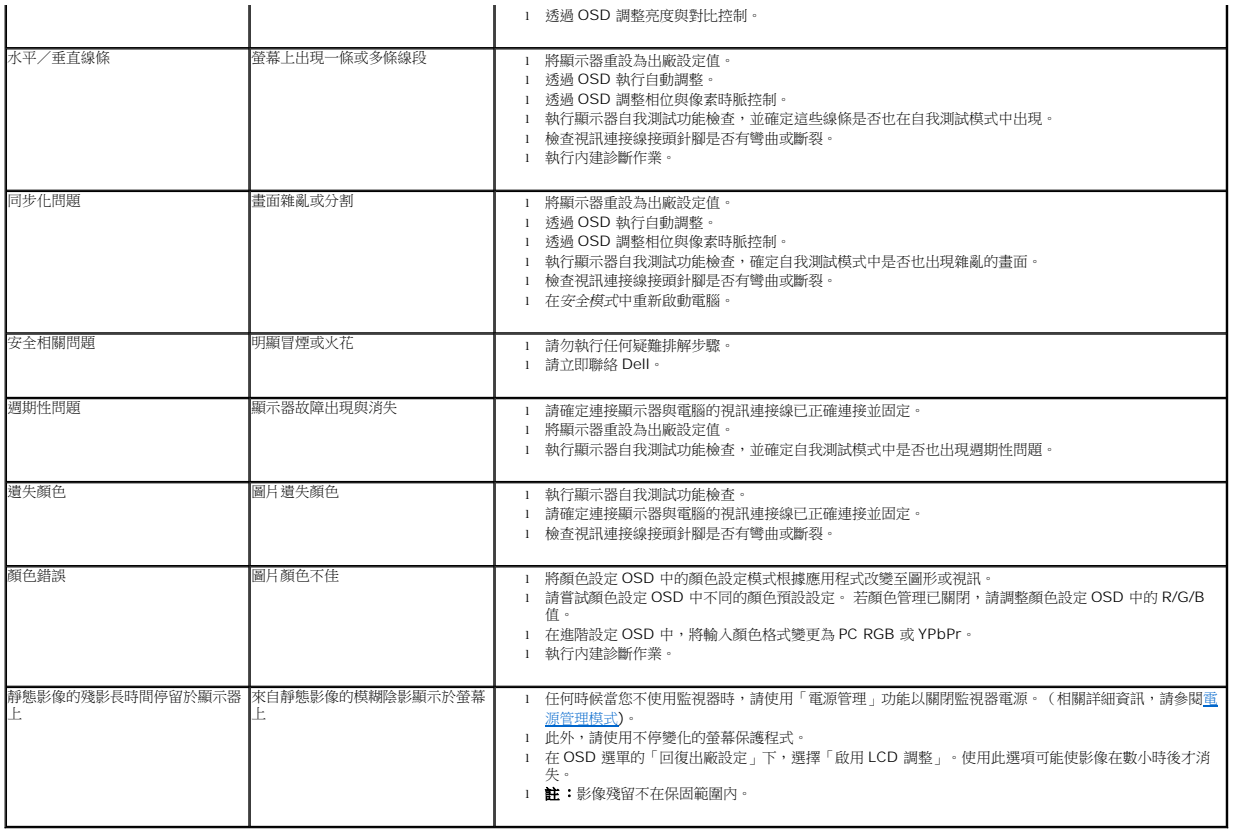

# <span id="page-38-0"></span>產品特定問題

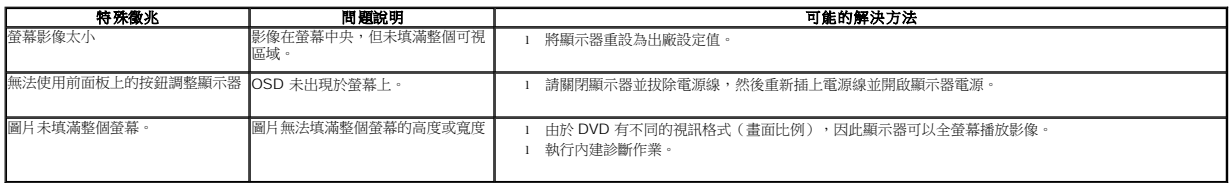

### <span id="page-38-1"></span>**Dell Soundbar** 問題

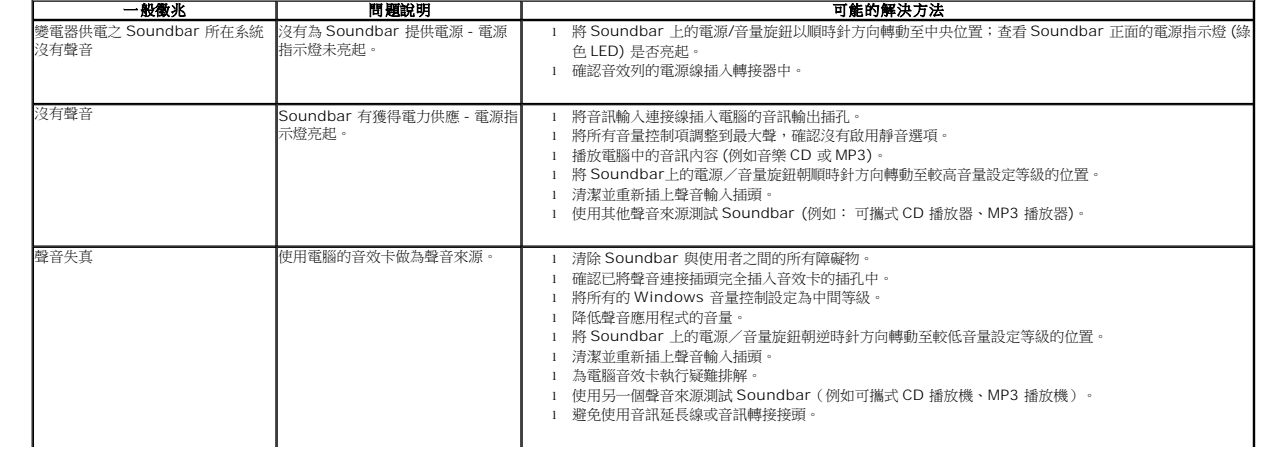

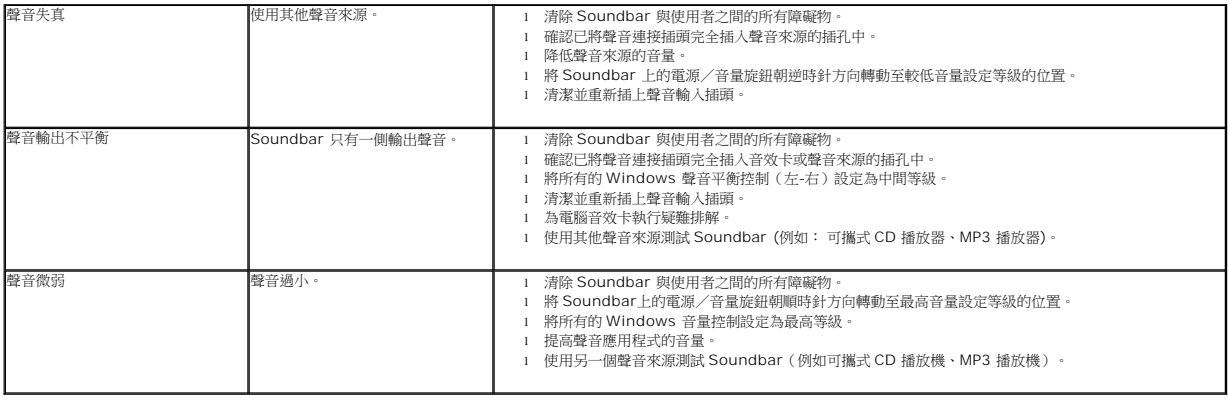